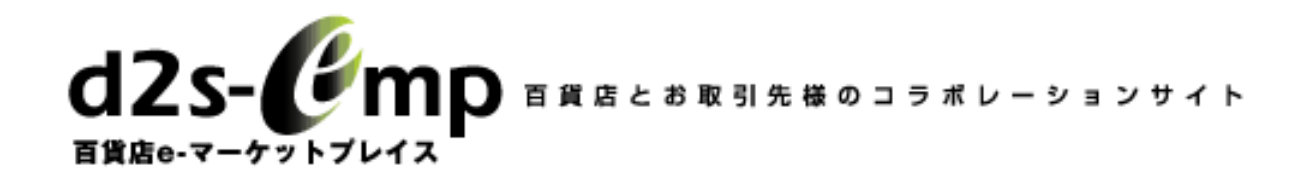

# 百貨店eMPメッセージ交換サービス<br>-

## d2<mark>s形式商</mark>品マ<mark>スタ作</mark>成ツール ご利用方法について

#### NTTコミュニケーションズ株式会社

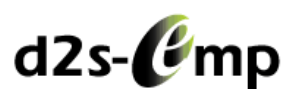

- **1. d2s**形式にて商品マスタを作成するためのツールです。⇒**web**上で**d2s**形式商品マスタのアップロードが可能です。
- 2. 『単品売上閲覧ツール』にて売上データと共に読み込み可能です。<br>ーール<br>ーール
- **3. <sup>1</sup>**つの商品マスタにつき、**500**明細まで出力が可能です。 ⇒**500**明細を超える場合、別ファイルにて都度作成する必要がございます。

#### **1.**商品マスタを作成する

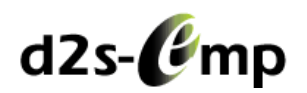

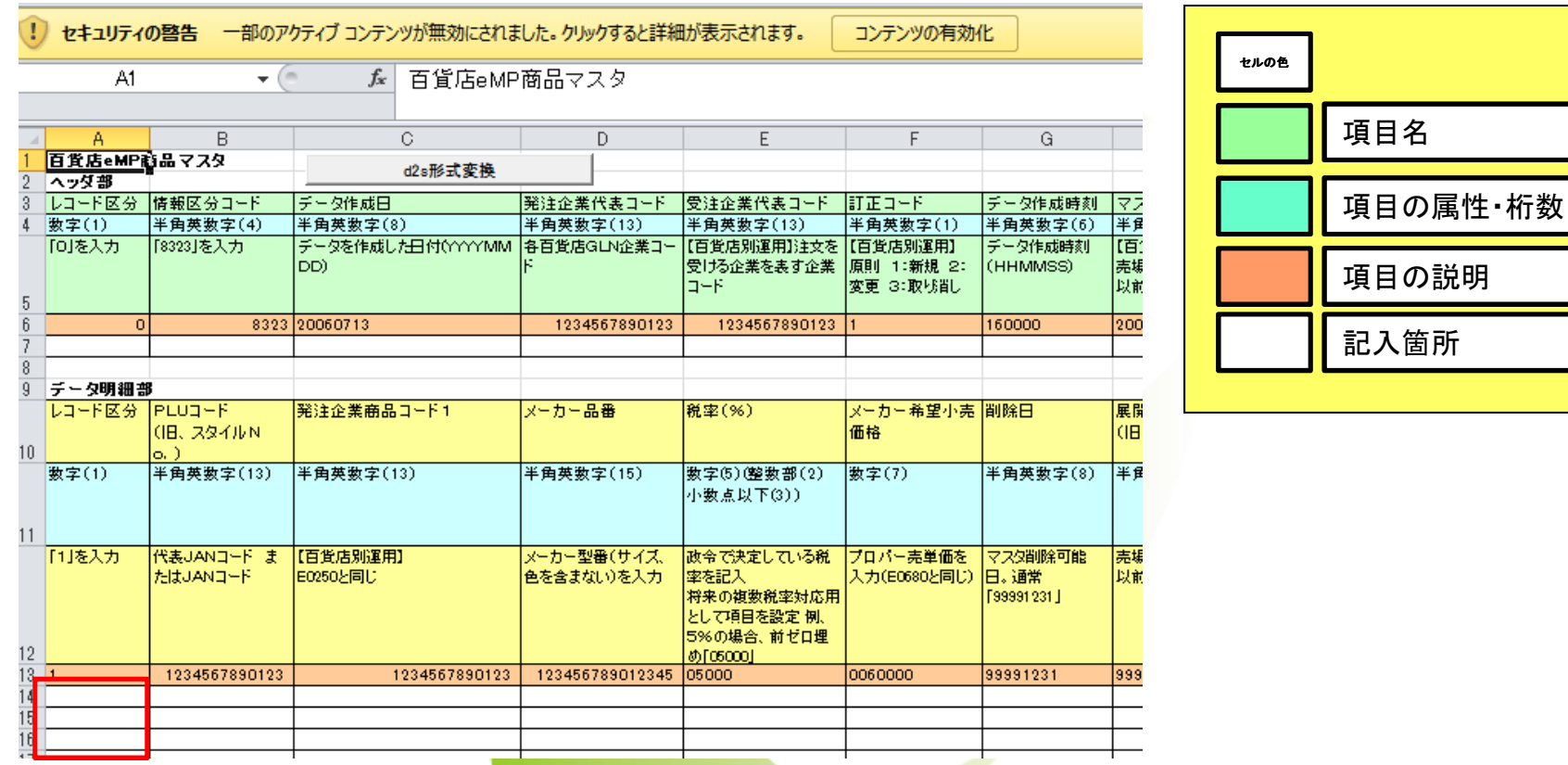

・色がついていないセルへ、商品マスタの内容を記入します。・色つきセルは削除しないでください。・赤枠内のみ自動で記入されるため、入力不要です。

### **2.**作成した商品マスタをアップロードをする

 $d2s$ - $\ell$ mp

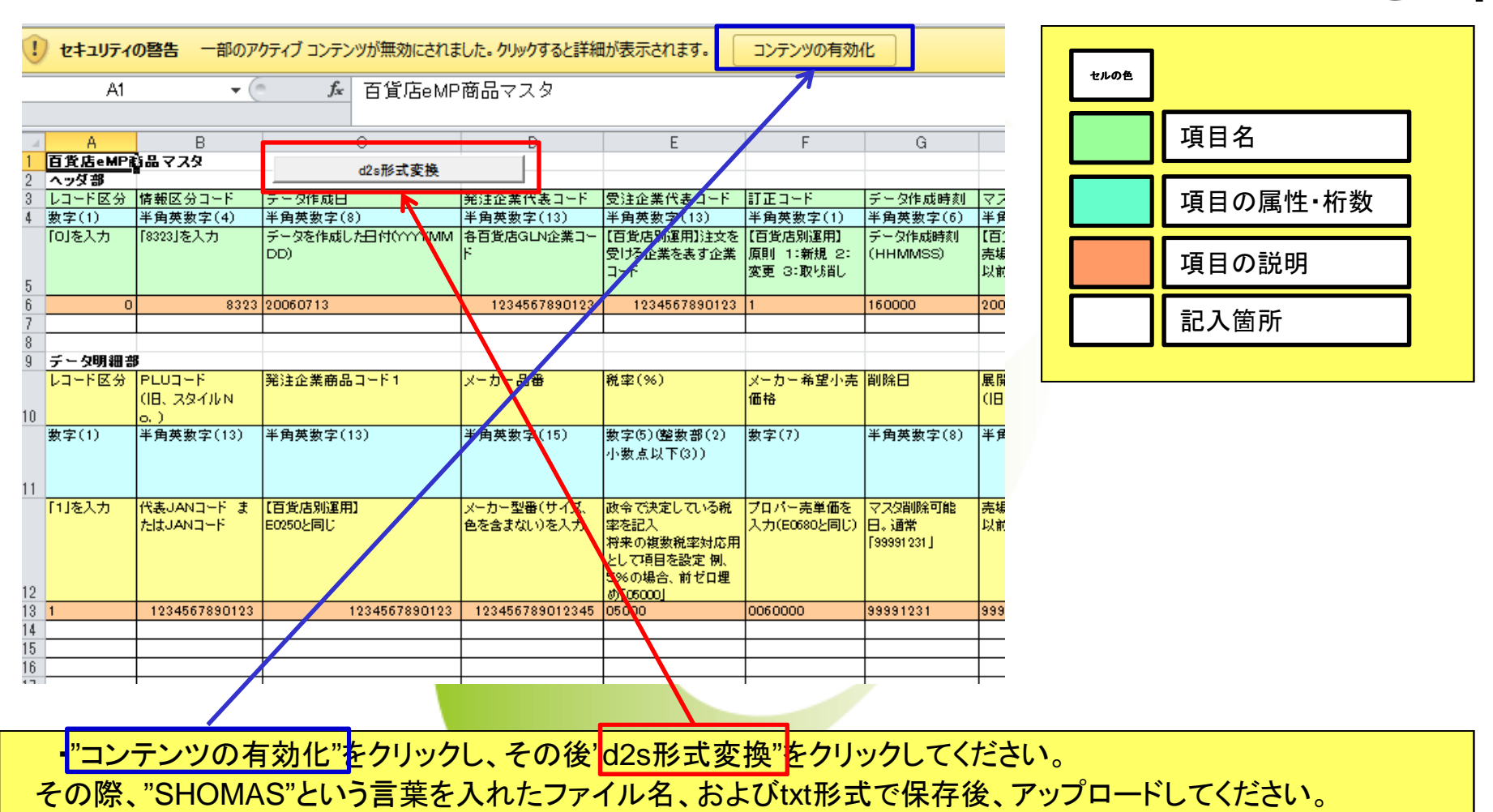

**3.**単品売上閲覧ツールと連携する

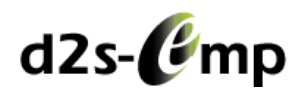

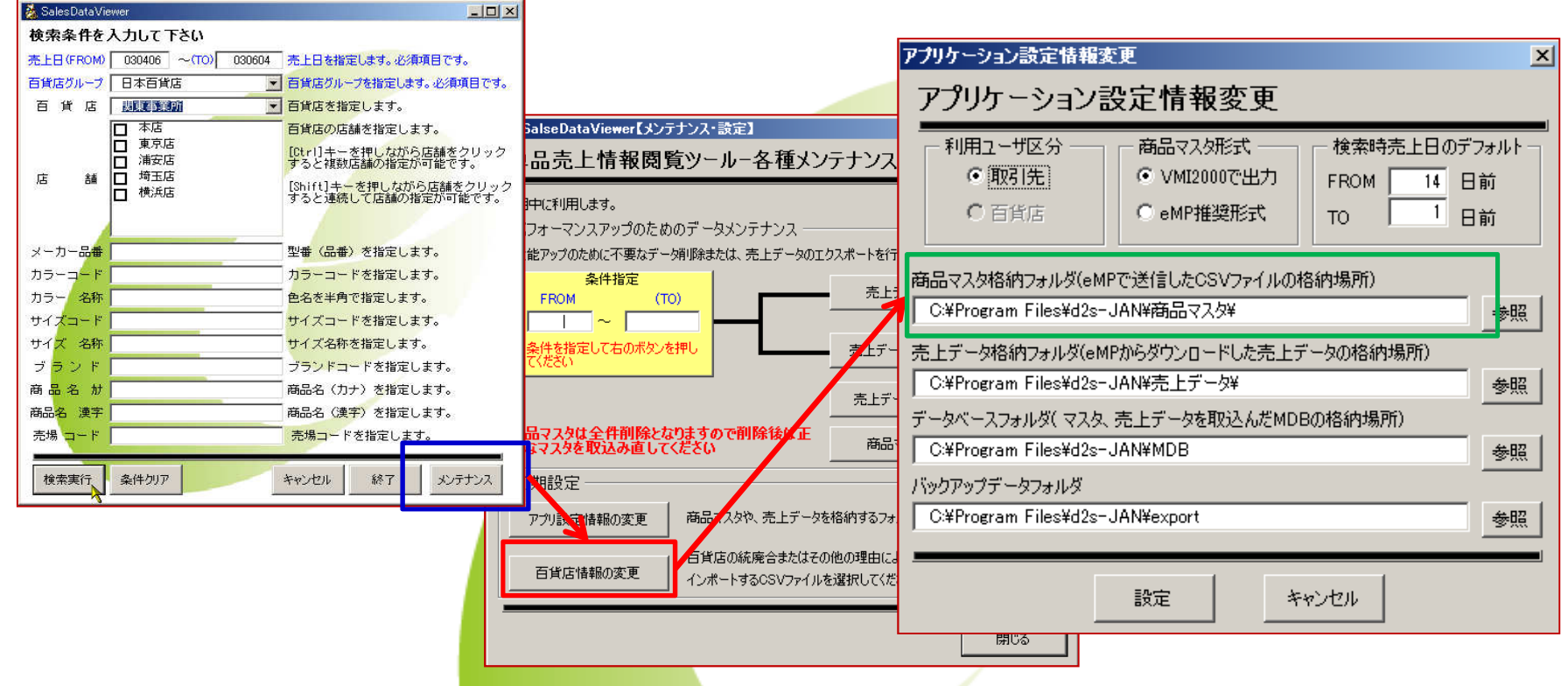

1. 『単品売上閲覧ツール』を起動後、<mark>"メンテナンス"、アプリ設定情報の変更"の</mark>順にクリックします。 2.|表示された商品マスタの場所卜、d2sフォーマットで出力された"txt"形式のファイルを入れてください。 3.作成した商品マスタと読み込む売上データを突合し、対応する**JAN**コードがデータ内に存在した場合、商品名や型番が検索結果に反映されます。